## Onboarding your organisation to the production NZ ORCID Hub

As your organisation's ORCID consortium technical contact, you are responsible for onboarding your organisation to the NZ ORCID Hub.

Note that, to onboard to the production Hub, you must have been through the test Hub environment and demonstrated that:

- a. your organisation is onboarded successfully
- b. you have connected at least one ORCID sandbox iD to your institution.

The process is slightly more complex than onboarding to the test Hub. ORCID sends the credentials in a more secure form than for testing. You must provide a cellphone or alternate email address for ORCID to send you a PIN which you enter into a service called 'passpack' to reveal your credentials. You then enter the credentials into the Hub. Follow the steps below:

1. Send us a request for an invitation to the production Hub (<u>orcid@royalsociety.org.nz</u>). We will send an email with a link to click asking you to confirm that you are the nominated technical contact for your organisation: Screenshot 1 below:

|                    | Wed 21/06/2017 12:19 p.m.                                                                                                    |
|--------------------|----------------------------------------------------------------------------------------------------|
|                    | no-reply@orcidhub.org.nz                                                                                                    |
|                    | Welcome to the NZ ORCID Hub                                                                                                    |
| To Jason Gush      |                                                                                                    |
| Bing Maps          | Action Items + Get more ap                                                                                                    |
|                    |                                                                                                    |
|                    | ROYAL<br>SOCIETY<br>TE APÄRANGI                                                                                                    |
| Welco              | me to the NZ ORCID Hub                                                                                                    |
| Welcome!           |                                                                                                    |
| Royal Soc          | iety Te Apărangi is just one step from being onboarded onto the NZ ORCID Hub.                                                                                                    |
| https://orci       | ner click on the link below to confirm your role as this organisation's Technical Contact:<br><u>dhub org nz/confirm/organisation/</u><br>sn't work, navigate to the following link and copy/paste your affiliation token when asked. |
| Link: <u>https</u> | //orcidhub.org.nz/confirm/organisation Affiliation token:                                                                                                    |
| If you rece        | ived this email in error, or you have questions about the responsibilities involved, please contact: orcid@royalsociety.org.nz                                                                                                    |
|                    |                                                                                                    |

This email was sent to jason.gush@royalsociety.org.nz

2. Clicking the link in the email message takes you to the Hub. Log in using your Tuakiri/REANNZ password.

Once in the Hub, you will land on a screen asking you to go ORCID to request your organisation's credentials (Client ID and Client Secret). **Click on the appropriate button**: Screenshot 2 (button circled; confirmation button for step 11 also circled):

|                                                             | S orcid.org/0000-0001-8920-0452 | 🚆 Jason Gush 💙 | C+ k |
|-------------------------------------------------------------|---------------------------------|----------------|------|
|                                                             |                                 |                |      |
| Organisation Confirmation Form                              |                                 |                |      |
| Organisation Name: *                                        |                                 |                |      |
| Royal Society Te Apărangi                                   |                                 |                |      |
| Organisation Emailid: *                                     |                                 |                |      |
| ason.gush@royalsociety.org.nz                               |                                 |                |      |
| D Take me to ORCID to obtain my Client ID and Client Secret |                                 |                |      |
| Organisation Orcid Client Id: ^                             |                                 |                |      |
| organisation oroto olient to.                               |                                 |                |      |
| Organisation Oroid Client Secret: *                         |                                 |                |      |
| organisation orold Glient Secret: "                         |                                 |                |      |
| Country *                                                   |                                 |                |      |
| New Zealand                                                 |                                 |                |      |
|                                                             |                                 |                |      |
| City *<br>Weilington                                        |                                 |                |      |
|                                                             |                                 |                |      |
| Disambiguation ORG Id *                                     |                                 |                |      |
| 210125                                                      |                                 |                |      |
| Disambiguation ORG Source '                                 |                                 |                |      |
| RINGGOLD                                                    |                                 |                |      |
| Confirmation                                                |                                 |                |      |
|                                                             |                                 |                |      |
|                                                             |                                 |                |      |
| 2017 Royal Society of New Zealand                           |                                 |                |      |

3. Clicking the button in screenshot 2 takes you to ORCID's website where you will land on a page with a form, mostly pre-filled, as shown in the screenshot below. You will need to provide a '**Contact for receiving PIN to access credentials**'; this can be either an alternative email address or a cellphone number (with international code) or a skype handle. ORCID will use this to send you a PIN.

Click 'I'm not a robot' at the bottom of this form and then click 'request credentials'.

| Search              | _                                                          |                                                                 |                 | X              | English                      |           |
|---------------------|------------------------------------------------------------|-----------------------------------------------------------------|-----------------|----------------|------------------------------|-----------|
|                     | FOR RESEARCHERS                                            | FOR ORGANIZATIONS                                               | ABOUT           | HELP           | SIGN IN                      |           |
| Connecting Research |                                                            |                                                                 |                 |                |                              |           |
| and Researchers     |                                                            |                                                                 |                 |                |                              |           |
|                     |                                                            |                                                                 |                 |                |                              |           |
|                     | Register a client                                          | application: Product                                            | ion Mem         | ber API        | Trusted Party                |           |
|                     | To request Production                                      | Member API credentials, pla                                     | ease enter th   | e following    | information about vo         | ur client |
|                     | application and your o                                     | rganization. Before product<br>ation. Items the ORCID team      | ion credentia   | als are issue  | d, you will be asked to      | provide   |
|                     |                                                            | not fully automated. There<br>o request after you comple        |                 |                | e we respond to you          | with      |
|                     | Stay in touch! Join our                                    | ORCID API Users mailing lis                                     | t.              |                |                              |           |
|                     |                                                            |                                                                 |                 |                |                              |           |
|                     | General Informa                                            | ition                                                           |                 |                |                              |           |
|                     |                                                            | oduction Members API servi<br>ut credentials and how to co      |                 |                |                              |           |
|                     | Update existing credent                                    | ials?                                                           |                 |                |                              |           |
|                     | No                                                         |                                                                 |                 |                |                              |           |
|                     | ©Yes                                                       |                                                                 |                 |                |                              |           |
|                     | Notes for ORCID staff<br>Notes for ORCID staff             |                                                                 |                 |                |                              |           |
|                     | An NZ ORCID Hub integr                                     | ation for Royal Society Te Apāran                               | gi              |                |                              | •         |
|                     | Use this field to let us know<br>you'd like to communicate | w if you're using a vendor system<br>e to the ORCID team.       | , include addit | ional redirect | URIs, or if there is anythin | g else    |
|                     | Name of your organizati                                    | on *                                                            |                 |                |                              |           |
|                     | Royal Society Te Apärang                                   | ji .                                                            |                 |                |                              |           |
|                     | Technical Contact e-mail                                   | address *                                                       |                 |                |                              |           |
|                     | jason.gush@royalsociety                                    | .org.nz                                                         |                 |                |                              |           |
|                     |                                                            | ress to send you the credentials a                              | nd to contact j | ou if any que  | stions or errors come up v   | with your |
|                     | integration Contact for receiving PIN                      |                                                                 |                 |                |                              |           |
|                     | Contact for receiving Pir                                  | to access credentials *                                         |                 |                |                              |           |
|                     | To ensure the security of y                                | our client credentials we will sen                              | d vou a PIN (pe | rsonal identi  | fication number) that you    | need to   |
|                     |                                                            | r client credentials. The PIN must                              |                 |                |                              |           |
|                     |                                                            | e. Please enter a second email add                              |                 |                |                              | n SMS, on |
|                     | Skype handle. If you would                                 | d prefer to receive the PIN via a d                             | ifferent metho  | d, please ente | er it in the notes field     |           |
|                     | Displayed to Reg                                           | jistry Users                                                    |                 |                |                              |           |
|                     |                                                            | lds will be displayed to user:<br>You will be able to adjust th |                 |                |                              | ugh the   |
|                     | Name of your client appl                                   | lication (generally, this is the n                              | ame of your o   | rganization    | •                            |           |
|                     | Royal Society Te Apärang                                   | ji                                                              |                 |                |                              |           |
|                     | URL of the home page of                                    | fyour application *                                             |                 |                |                              |           |
|                     | https://orcidhub.org.nz                                    |                                                                 |                 |                |                              |           |
|                     | https://orcianub.org.nz                                    |                                                                 |                 |                |                              |           |

|                           | · · · · · · · · · · · · · · · · · · ·                                                                                                    |
|---------------------------|----------------------------------------------------------------------------------------------------|
|                           | Short description of your client application (max 300 char) *                                                                                                    |
|                           | This is an ORCID integration through the N2 ORCID HUB connecting at Royal Society Te Aplrangi                                                                                                    |
|                           |                                                                                                    |
|                           | Redirect URIs                                                                                                    |
|                           | Once the user has authorized your application, they will be returned to a URI that you specify. You must                                                                                                |
|                           | provide these URIs in advance. Only HTTPS URIs are accepted for the production server. For more<br>information about redirect URIs, please see our Knowledge Base article. (opens in a separate window) |
|                           | information about redirect Okis, please see our knowledge base article. (opens in a separate window)                                                                                                    |
|                           | OAuth2 redirect_uris or callback URLs for this client (enter at least one<br>HTTPS required)                                                                                                    |
|                           | Redirect URI 1 *                                                                                                    |
|                           | https://orcidhub.org.nz/auth                                                                                                    |
|                           | Redirect URI 2                                                                                                    |
|                           |                                                                                                    |
|                           | Redirect URI 3                                                                                                    |
|                           |                                                                                                    |
|                           | Redirect URI 4                                                                                                    |
|                           |                                                                                                    |
|                           | Redirect URI 5                                                                                                    |
|                           |                                                                                                    |
|                           | I'm not a robot                                                                                                    |
|                           | Request Credentials                                                                                                    |
| Contact Us   Privacy Poli | 9) Terms of Mag. Dates Source Project                                                                                                    |

- 4. Close your session, sit back and wait! The next step is a manual one at ORCID support and can take up to three days. If, after this time, you haven't had a response please let <u>orcid@royalsociety.org.nz</u> know and we'll chase this for you.
- 5. ORCID will send you an email containing your client ID and instructions on receiving the second part of your credentials: your 'client secret'. Screenshot 6 below:

|                        | Mon 26/06/2017 5:02 p.m.                                                             |                 |
|------------------------|--------------------------------------------------------------------------------------|-----------------|
|                        |                                                                                      |                 |
|                        | support=orcid.org@poweredby.uservoice.com on behalf of                               |                 |
|                        | ORCID (APAC/MEA) <support@orcid.org></support@orcid.org>                             |                 |
|                        | Re: Form submission: Royal Society Te Apārangi client app - Production Trusted Party |                 |
| To Jason Gush          |                                                                                      | ~               |
|                        |                                                                                      |                 |
| Action Items           |                                                                                      | + Get more apps |
| Action Items<br>Hello, |                                                                                      | + Get more apps |
| Hello,                 | rocessed your request for client credentials as follows:                             | + Get more apps |
| Hello,<br>We have pr   | rocessed your request for client credentials as follows:                             | + Get more apps |
| Hello,                 | rocessed your request for client credentials as follows:                             | + Get more apps |

To use your client ID you'll also need your client secret, which we will send separately using Passpack in order to ensure your credentials are kept secure. You'll receive a message shortly from <u>noreply@passpack.com</u> with a link to your credentials (client ID and client secret) protected by a PIN. We'll send the PIN separately using the alternate contact [\_\_\_\_\_\_] you have provided. If you have any trouble accessing your credentials, please let us know.

We would also like to help publicize your integration when it is live. Please let us know when it launches so we can share the news and list it as released on your ORCID member page at <a href="https://orcid.org/members">https://orcid.org/members</a>. Also let us know if you'd like us to help with publicity by announcing your integration on our social media channels.

One final note: Please do not create test accounts on the production site. If you would like to test how to create an ORCID record or link it to your system, please make one for yourself or for a colleague who doesn't have an ORCID iD yet. You can also create one with an email address you have access to, and then deactivate the record when your testing is complete.

Warm regards, Alainna ORCID Community (APAC/MEA) https://orcid.org/0000-0002-6138-0903

6. Simultaneously with that email, the Passpack PIN is sent to whatever means of alternate contact you provided.

NOTE – this PIN expires in 36 hours. If you are unable to use it within that timeframe and it expires contact ORCID support (<u>support@orcid.org</u>) and they'll send you a new one.

7. You will also receive an email from PASSPACK, with a link to click on, as shown below:

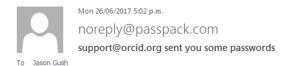

## Hello,

You have some new passwords waiting for you. Here's a personal message from support@orcid.org:

Follow the link in this message to access your ORCID client credentials. You will need to enter the PIN sent to you at+

To view the passwords, ask <a href="mailto:support@orcid.org">support@orcid.org</a> for the PIN number then go to: <a href="https://www.passpack.com/online/?minipack="https://www.passpack.com/online/?minipack="https://www.passpack.com/onlin

Please connect right away. This link will expire in 7 days.

Cheers from the Passpack Team

## 8. Enter your PIN into passpack, as below:

| , . an privace                      | e data for free. Share pass                                    | words and pins with y | our team.                |                                           |
|-------------------------------------|----------------------------------------------------------------|-----------------------|--------------------------|-------------------------------------------|
|                                     | org sent you 1 password entri<br>ress OK to retrieve them now. | es.                   | Type your PIN number:    | ОК                                        |
|                                     |                                                                |                       |                          |                                           |
| WHO'S IT FOR?                       | WHY PASSPACK?                                                  | HOW DOES IT WORK?     | RESOURCES                | CUSTOMER SUPPORT                          |
| WHO'S IT FOR?<br>Everyday Folks     | WHY PASSPACK?                                                  | HOW DOES IT WORK?     | RESOURCES<br>About Us    | CUSTOMER SUPPORT                          |
| Everyday Folks                      |                                                                |                       |                          |                                           |
|                                     | Top 3 Reasons                                                  | Tour                  | About Us                 | PDF Getting Started                       |
| Everyday Folks<br>Head of Household | Top 3 Reasons<br>Password Sharing                              | Tour<br>Security      | About Us<br>Media Center | PDF Getting Started<br>Online Help Center |

9. Now, **click in the box circled in the screenshot below** to be taken to your credentials. Ignore the three boxes underneath: (I have passpack / I want to try passpack/ I'm not interested).

| Passpack í 🕅                                                                                                    |                                                                                                    |                                                                                                    |
|----------------------------------------------------------------------------------------------------|----------------------------------------------------------------------------------------------------|----------------------------------------------------------------------------------------------------|
| Store your private data for free. Sha                                                                                                    | re passwords and pins with your team.                                                                                                    |                                                                                                    |
|                                                                                                    |                                                                                                    | Cont Vou                                                                                                    |
|                                                                                                    | at support@orcid.org                                                                                                    |                                                                                                    |
| Go Name                                                                                                    | uggest you save these to a Passpack account for future h                                                                                             | (click to copy content)                                                                                                    |
| Member Organisation credentials                                                                                                    |                                                                                                    | SHARED L V X C L A                                                                                                    |
| low What Should I D<br>I have Passpack                                                                                                    | o?<br>I want to try Passpack                                                                                                    | I'm not interested                                                                                                    |
| Login to your account<br>To automatcally aid the entries<br>supportigenticity services to your account, all<br>you need to do is login now. | Sign up for free<br>San up nor for paragack now and the<br>passwords supportflorid, org sent you will<br>automatically be saved to your new account. | Export these passwords<br>IV, your data - are it where you want. Click<br>above to copy the CSV export of these<br>passwords. |
|                                                                                                    |                                                                                                    |                                                                                                    |

**10.** Click the green 'show' button on the right hand side of the passpack screen to reveal your credentials in the blacked-out box below. Note that copy and paste is not enabled so a print screen or other means of storing the client secret is necessary.

| Welcomel                                                                                                    | Here's                                                                                                    | What suppo                                                                                                    | rt@orcid.o                                                                                                    | ra Sent Vo                                 |                            |
|----------------------------------------------------------------------------------------------------|----------------------------------------------------------------------------------------------------|----------------------------------------------------------------------------------------------------|----------------------------------------------------------------------------------------------------|--------------------------------------------|----------------------------|
|                                                                                                    |                                                                                                    | letails. We suggest you save these                                                                                                    |                                                                                                    |                                            |                            |
| Go Name                                                                                                    | 📔 Entry Deta                                                                                                    | ils                                                                                                    |                                                                                                    |                                            | Help                       |
| C Member Org                                                                                                    |                                                                                                    |                                                                                                    | Notes                                                                                                    |                                            |                            |
| Now Wha                                                                                                    | Name                                                                                                    | lember Organisation credentials                                                                                                    |                                                                                                    |                                            | show                       |
|                                                                                                    | User ID 🔒                                                                                                    |                                                                                                    |                                                                                                    |                                            |                            |
| I have Pass                                                                                                    | Password Quality                                                                                                    | c hi                                                                                                    | de                                                                                                    |                                            | 1                          |
| Login to your ac<br>To automatically add                                                                                                    |                                                                                                    | - 12 + sbc ABC 012 5☆                                                                                                    | òlé a transferante a transferante a transferante a transferante a transferante a transferante a transferante a |                                            |                            |
| support@orcid.org se<br>you need to do is log                                                                                                    | Link Email                                                                                                    |                                                                                                    |                                                                                                    |                                            | ou want. Click<br>of these |
|                                                                                                    |                                                                                                    |                                                                                                    |                                                                                                    |                                            |                            |
|                                                                                                    | Tags<br>Shared                                                                                                    |                                                                                                    |                                                                                                    |                                            |                            |
|                                                                                                    |                                                                                                    |                                                                                                    |                                                                                                    | Close                                      |                            |
|                                                                                                    |                                                                                                    |                                                                                                    |                                                                                                    |                                            |                            |
|                                                                                                    |                                                                                                    |                                                                                                    |                                                                                                    |                                            |                            |
|                                                                                                    |                                                                                                    |                                                                                                    |                                                                                                    |                                            |                            |
|                                                                                                    |                                                                                                    |                                                                                                    |                                                                                                    |                                            |                            |
|                                                                                                    |                                                                                                    |                                                                                                    |                                                                                                    |                                            |                            |
|                                                                                                    |                                                                                                    |                                                                                                    |                                                                                                    |                                            |                            |
| Passpa                                                                                                    | CK                                                                                                    | M                                                                                                    |                                                                                                    |                                            |                            |
|                                                                                                    |                                                                                                    | Mee. Share passwords an                                                                                                    | d pins with your tea                                                                                           | am.                                        |                            |
|                                                                                                    |                                                                                                    | Mee. Share passwords an                                                                                                    | d pins with your tea                                                                                           | am.                                        |                            |
| Store your private                                                                                                    | e data for fr                                                                                                    |                                                                                                    |                                                                                                    |                                            |                            |
| Store your private<br>Welcome!                                                                                                    | e data for fr                                                                                                    | What <b>suppo</b>                                                                                                    | t@orcid.oi                                                                                                    | <b>·g</b> Sent You                         |                            |
| Store your private<br>Welcome!                                                                                                    | e data for fr<br>Here's<br>list to see more d                                                                                      | What <b>suppor</b>                                                                                                    | t@orcid.oi                                                                                                    | <b>·g</b> Sent You                         |                            |
| Store your private<br>Welcome!                                                                                                    | e data for fr                                                                                                    | What <b>suppor</b>                                                                                                    | t@orcid.oi                                                                                                    | <b>·g</b> Sent You                         |                            |
| Store your private<br>Welcome!<br>Click on a password in the<br>Go Name<br>Member Org                                                                            | e data for fr<br>Here's<br>list to see more d<br>Entry Detai                                                                       | What <b>suppor</b>                                                                                                    | t@orcid.or                                                                                                    | r <b>g</b> Sent You<br>ure reference.      | Help Itck to copy content) |
| Store your private<br>Welcome!<br>Click on a password in the<br>Go Name                                                                                          | e data for fr<br>Here's<br>list to see more d<br>Entry Detai                                                                       | What support<br>etails. We suggest you save these<br>ts<br>ember Organisation credentials                                                                                                    | t@orcid.or                                                                                                    | rg Sent You<br>ure reference.<br>(83 of 12 | Help lick to copy content) |
| Store your private<br>Welcome!<br>Click on a password in the<br>Go Name<br>Member Org                                                                            | e data for fr<br>Here's<br>list to see more d<br>Entry Detail<br>Name M<br>User ID A<br>Password *                                 | What support<br>etails. We suggest you save these<br>its<br>ember Organisation credentials                                                                                                    | Notes                                                                                                    | rg Sent You<br>ure reference.<br>(83 of 12 | Help Itck to copy content) |
| Store your private<br>Welcome!<br>Cick on a password in the<br>Go Name<br>Member Org<br>Now Wha<br>I have Pass                                                   | e data for fr<br>Here's<br>list to see more d<br>Entry Detai<br>Name<br>User ID<br>Quality                                         | What support<br>etails. We suggest you save these<br>is<br>ember Organisation credentials                                                                                                    | Notes<br>Notes<br>Notes<br>Cent ID APP-E422V<br>client secret                                                  | rg Sent You<br>ure reference.<br>(83 of 12 | Help Itck to copy content) |
| Store your private<br>Welcome!<br>Cick on a password in the<br>Co Name<br>Member Org<br>Now Wha<br>I have Pass<br>Login to your av<br>To automatically ad        | e data for fr<br>Here's<br>list to see more d<br>Entry Detai<br>Name<br>User ID<br>Quality                                         | What support<br>etails. We suggest you save these<br>is<br>ember Organisation credentials<br>in the suggest of the suggest<br>in the suggest of the suggest of the suggest                       | Notes<br>Notes<br>Notes<br>Cent ID APP-E422V<br>client secret                                                  | rg Sent You<br>ure reference.<br>(83 of 12 | Help Itck to copy content) |
| Store your private<br>Welcome!<br>Cick on a password in the<br><u>Go Name</u><br>Member Org<br>Now Wha<br>I have Pass<br>Login to your ar<br>To automatically ad | e data for fr<br>Here's<br>list to see more d<br>Entry Detail<br>Name M<br>User ID<br>Quality<br>Success                           | What support<br>etails. We suggest you save these<br>is<br>ember Organisation credentials<br>in the<br>class and class are and class<br>in the class are and class are and class<br>in the class are and class are and class<br>in the class are and class are and class are and class<br>in the class are and class are and class are and class<br>in the class are and class are and class are and class<br>in the class are and class are and class are and class are and class<br>in the class are and class are and class are | Notes<br>Notes<br>Notes<br>Cent ID APP-E422V<br>client secret                                                  | rg Sent You<br>ure reference.<br>(83 of 12 | Help<br>no) hide           |
| Store your private<br>Welcome!<br>Cick on a password in the<br>Co Name<br>Member Org<br>Now Wha<br>I have Pass<br>Login to your av<br>To automatically ad        | e data for fr<br>Here's<br>Ist to see more d<br>Entry Detain<br>User ID<br>Password<br>Quilty<br>Second<br>Link<br>Email<br>Tags   | What support<br>etails. We suggest you save these<br>its<br>ember Organisation credentials<br>in the second second second second<br>in the second second seco                      | Notes<br>Notes<br>Notes<br>Cent ID APP-E422V<br>client secret                                                  | rg Sent You<br>ure reference.<br>(83 of 12 | Help<br>no) hide           |
| Store your private<br>Welcome!<br>Cick on a password in the<br>Co Name<br>Member Org<br>Now Wha<br>I have Pass<br>Login to your av<br>To automatically ad        | e data for fr<br>Here's<br>Inst to see more d<br>Entry Detail<br>Name M<br>User ID<br>Password<br>Quality<br>Saccass<br>Link Email | What support<br>etails. We suggest you save these<br>its<br>ember Organisation credentials<br>in the second second second second<br>in the second second seco                      | Notes<br>Notes<br>Notes<br>Cent ID APP-E422V<br>client secret                                                  | rg Sent You<br>ure reference.<br>(83 of 12 | Help (k to copy content)   |

11. Now that you have your credentials you need to enter them into the NZ ORCID Hub to onboard your organisation. Go to the Hub via the link below, sign in, and enter the credentials into the screen from step 2, screenshot 2. Click on the 'confirmation' button at the bottom of the screen, also circled in step 2, screenshot 2.

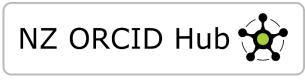

NB: Until you successfully enter API credentials, the Hub should automatically open for you at that screen.

- 12. Congratulations you have onboarded your organisation to the NZ ORCID Hub. You can invite all of your staff and students to create an ORCID iD or link their existing ORCID iD to your organisation, via the Hub, to have their employment/educational affiliation written. You can modify our <u>model communication</u> to tell your staff/students about ORCID and ask them to connect to you using the Hub. However, once onboarded, we will provide you with a version of this model, tailored to your specific organisation.
- 13. Now that your organisation is onboard, please let us know when you have your ORCID communications available to your researchers. If you use our model, your organisation is eligible for ORCID's <u>Collect and Connect badges</u>, from Authenticate, up to Connect.